# CUCM تانايب ةدعاق خسن ءاطخأ فاشكتسأ اهحالصإو

#### تايوتحملا

#### ةمدقملا

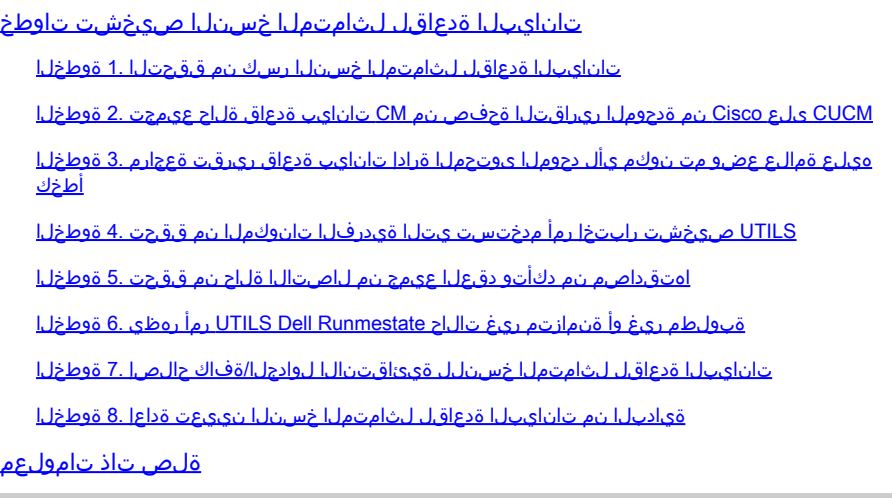

## ةمدقملا

رفويو تانايبلا ةدعاقل لثامتملا خسنلا تالكشم صيخشت ةيفيك دنتسملا اذه حضوي .اهحالصإو تالكشملا كلت فاشكتسال ةمزاللا تاوطخلا

### تانايبلا ةدعاقل لثامتملا خسنلا صيخشت تاوطخ

تانايبلا ةدعاقل لثامتملا خسنلا عطق اهيف متي يتلا تاهويرانيسلا مسقلا اذه فصي ةلكشملا صيخشتل TAC سدنهم اهعبتي يتلا اهحالصإو ءاطخألا فاشكتسأ ةيجهنم مدقيو .ةلكشملا هذه لزعو

#### تانايبلا ةدعاقل لثامتملا خسنلا رسك نم ققحتلا 1. ةوطخلا

تال|حل| ةفرعم كيلء بجي ،ال مأ فقوتم تانايبل| ةدعاقل لثامتمل| خسنل| ناك اذإ ام ديدحتل ةفلتخملا ةادأل Real Time Monitoring Tool (RTMT) خسنلل لثامتملا.

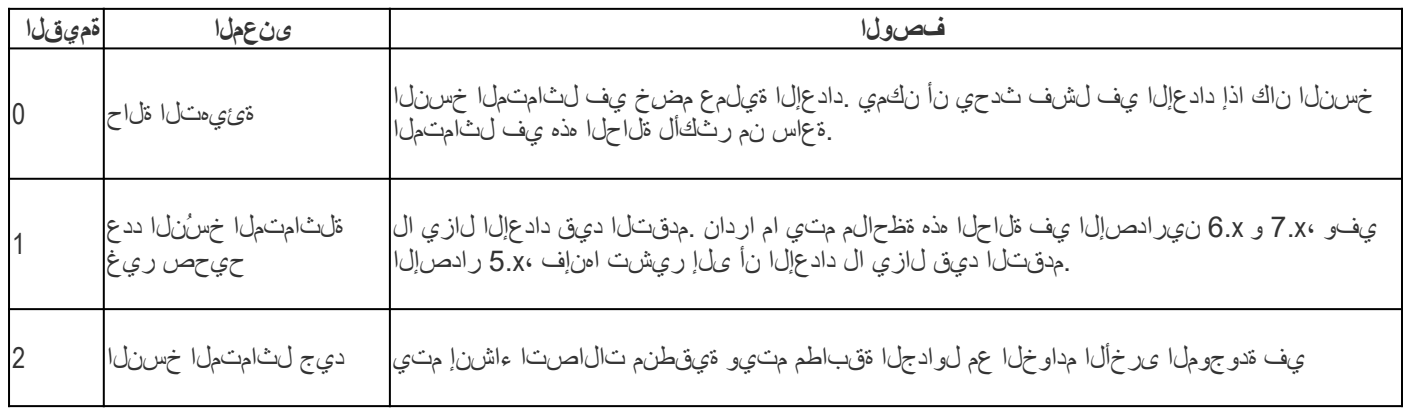

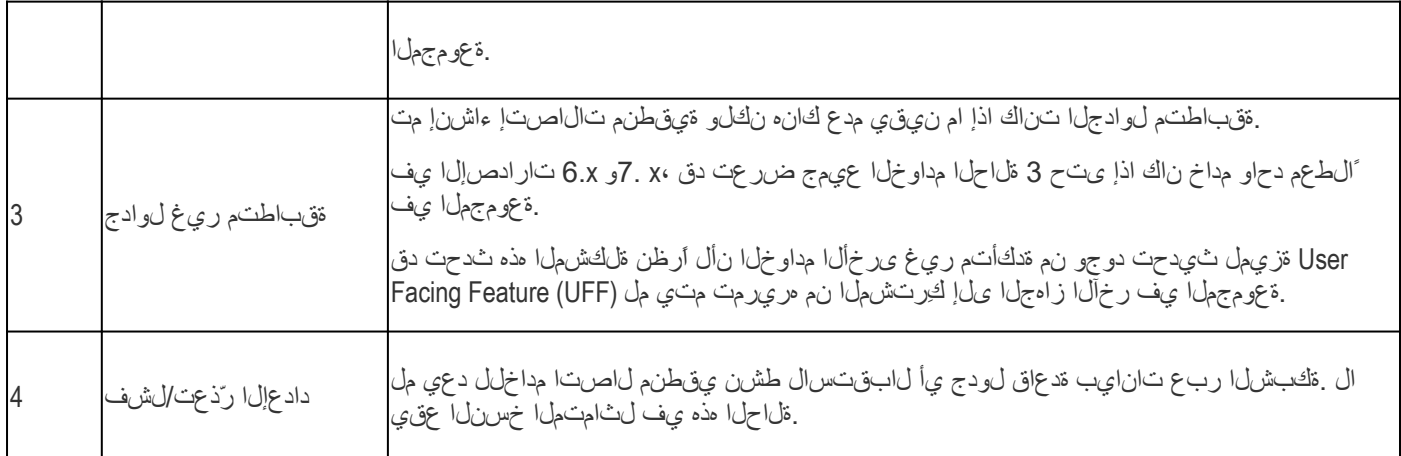

dbreplication utils رمألا ليغشتب مق ،تانايبلا ةدعاقل لثامتملا خسنلا نم ققحتلل .ةروصلI هذه يف حضوم وه امك ،رشانلI ةدقعل (CLI) رماوألI رطس ةهجاو نم runmestate

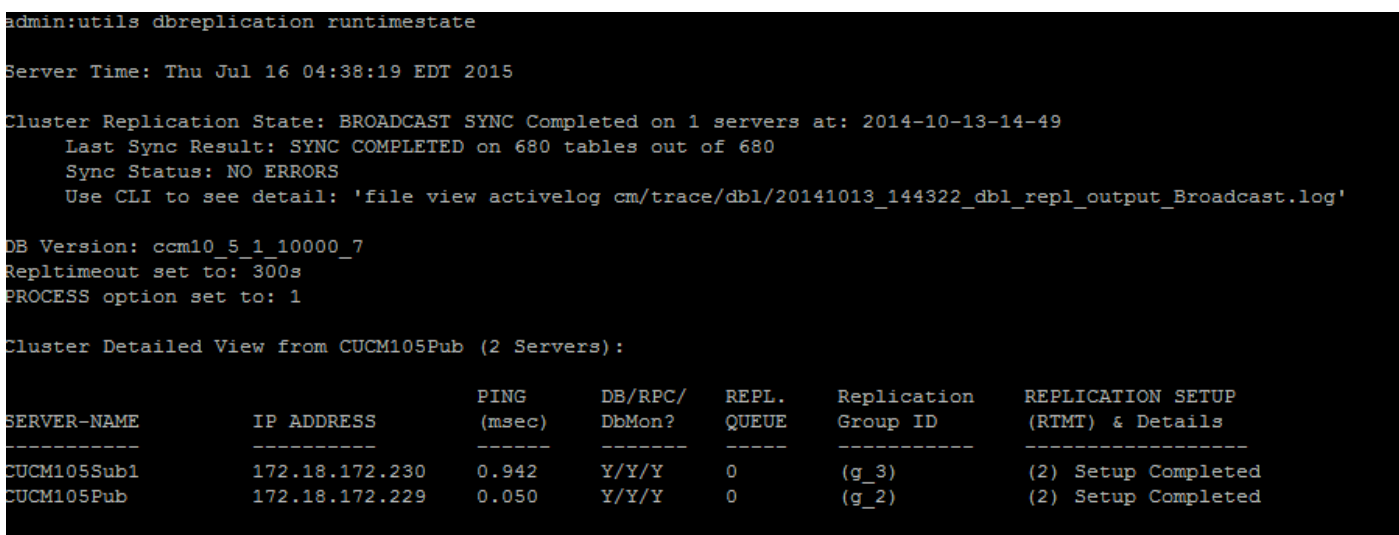

ةنمازملا تامولعم ىلع لمتشت ال ةعومجملل لثامتملا خسنلا ةلاح نأ نم دكأت ،تاجرخملا يف .تقولا متخ مدختساو ءيشلا سفن نم ققحت .ةميدقلا

utils dbreplication status رمألI ليغشتب مقف ،ثيدح خيراتب ثبلI ةنمازم ثيدحت متي مل اذإ ،قباطت مدع تال|ح/ءاطخأ يأ فاشتكا ةلاح يف .لثامتمل|متمل|خسنل|و لوادجل| عيمج نم ققحتلل هذه يف حضوُم وه امك ،كلذل اًقفو RTMT ةلاح ريغتتسو تاجرخملا يف اهضرع متيسف .ةروصلا

```
dmin:utils dbreplication status
Replication status check is now running in background.
Jse command 'utils dbreplication runtimestate' to check its progress
The final output will be in file cm/trace/dbl/sdi/ReplicationStatus.2015_07_16_04_44_15.out
Please use "file view activelog cm/trace/dbl/sdi/ReplicationStatus.2015_07_16_04_44_15.out " command to see the output
admin:
```
خسن ةلاح ضرع متيو اهقاستا نم دكأتلل لوادجلا عيمج صحف متي ،رمألا ليغشت دعب .ةقيقد لثامتم

ءاطخألا فاشكتسال ةعباتملا مث ،لوادجلا عيمج نم ققحتلاب حامسلا :ةظحالم

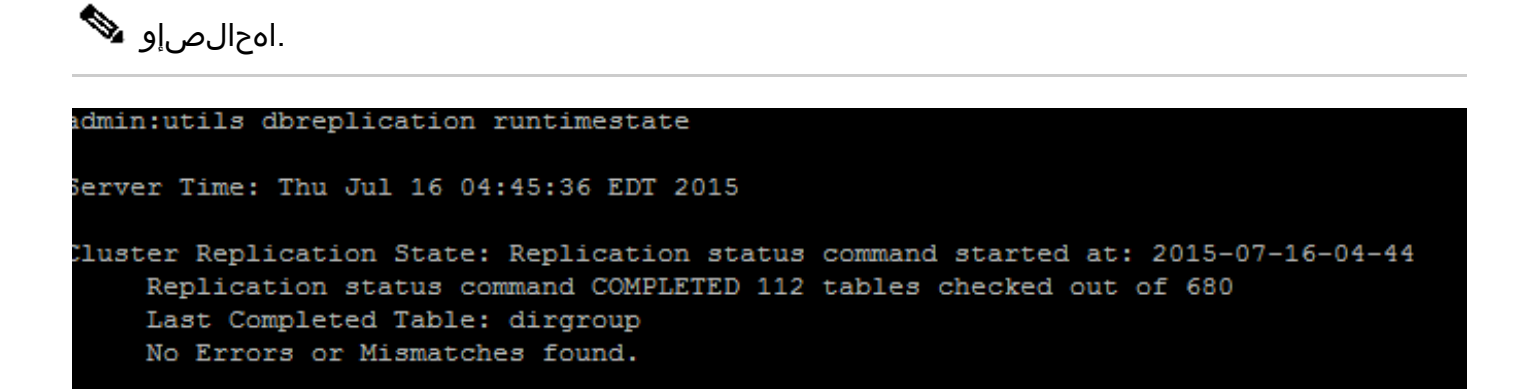

ليصافتلاو (RTMT) لثامتملا خسنلا دادعإ نم ققحت ،ةقي قد لثامتم خسن ةلاح ضرع درجمب اهل ةدقع يأ تناك اذإ .ةدقع لك ةلاح نم ققحتلا كيلء بجي .يلوأل| تاجرخُمل| يف حضوم وه امك .اهحالصإو ءاطخألا فاشكتسا ىلإ لقتناف 2، مقر ةلاحلا ريغ ةلاح

Cisco نم ةدحوملا ريراقتلا ةحفص نم CM تانايب ةدعاق ةلاح عيمجت 2. ةوطخلا CUCM ىلع

ةلدسنملا ةمئاقلا نم Cisco نم ةدحوملا ريراقتال رايخ رتخأ ،1 ةوطخلا لامتكا دعب .1 هذه يف حضوم وه امك ،Cisco نم (CUCM (ةدحوملا تالاصتالا ريدم رشان يف لقنتلل .ةروصJل

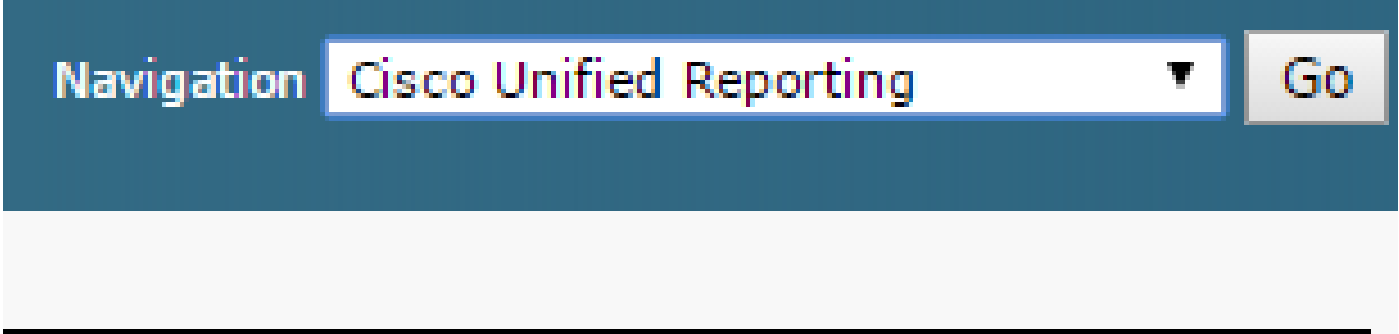

هذه يف حضوم وه امك ةدحوُملا CM تانايب ةدعاق ةلاح قوف رقناو ماظنلا ريراقت ىلإ لقتنا 2. .ةروصلا

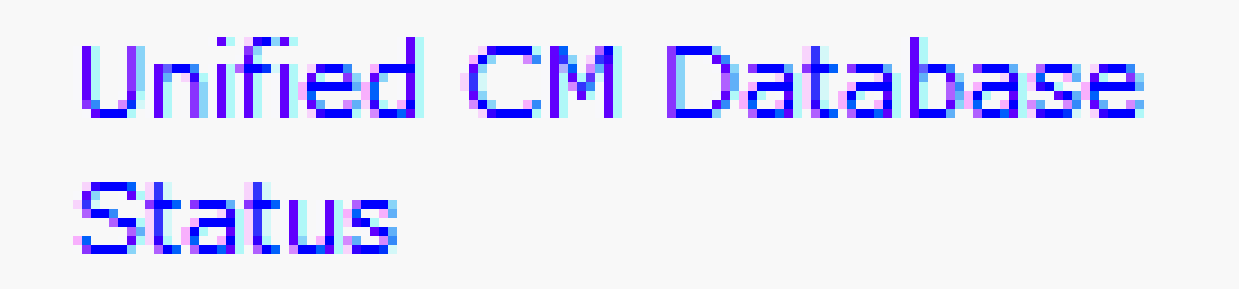

ريرقت ءاشنإ زمر قوف رقنا وأ ديدج ريرقت ءاشنإ رايخ مدختسي ديدج ريرقت ءاشنإب مق 3. .ةروصلا هذه يف حضوم وه امك ديدج

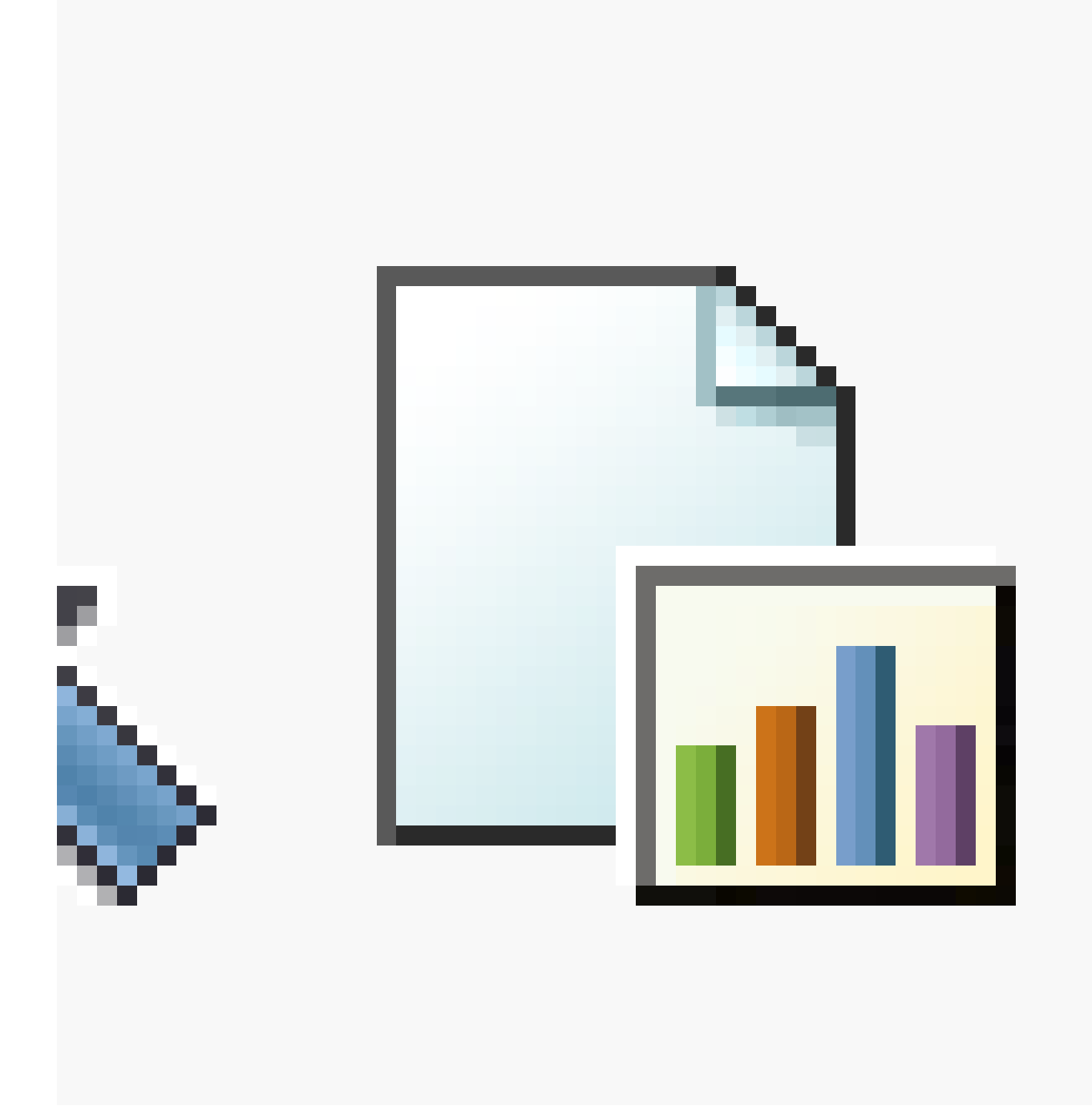

لاح يف TAC سدنهم ىلإ هميدقت نكمي ىتح ريرقتلا ظفحا ،هليزنتو هئاشنإ درجمب 4. .(SR (ةمدخ بلط حتف ىلإ ةجاحلا

عضو مت نوكم يأل دحوملا ىوتحملا ةرادإ تانايب ةدعاق ريرقت ةعجارم .3 ةوطخلا أطخك هيلء ةمالع

وه امك ،ءارمح X ةنوقيأب ءاطخألا ىلع ةمالع عضو متيسف ،تانوكملا يف ءاطخأ يأ كانه ناك اذإ .ةروصلا هذه يف حضوم

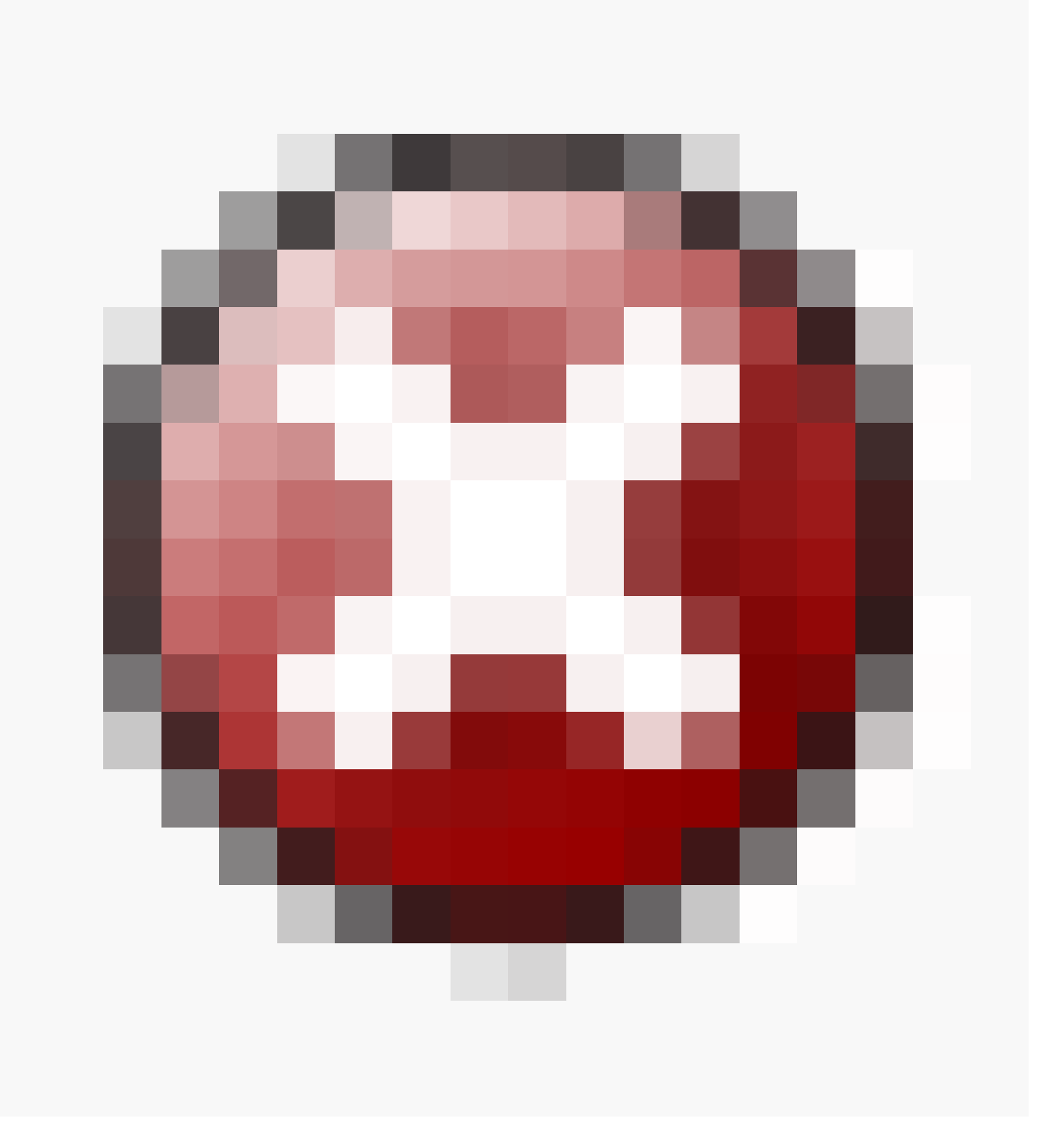

- .Publisher تانايب دعاوقو ةيلحملا تانايبلا دعاوق ىلإ لوصولا ةيناكمإ نم دكأت •
- Cisco ةمدخ تناك اذإ امم ققحت .دقُعلا نيب ةكبشلا لاصتا نم ققحت ،أطخ دوجو ةلاح يف .list service utils رمألا مدختستو ةدقعلاب ةصاخلا (CLI (رماوألا رطس ةهجاو نم لمعت DB
- عدبال uts service start A Cisco DB رمالا ليءغشتب مقف ،ةلطعم A Cisco DB ةمدخ تناك اذإ .TAC cisco ب لصتا ،اذه لشفي نإ .ةمدخلا ليغشت
- .دقُعِلا عيمجِل (cdr list server) لثامتملا خسنلا مداخ ةمئاق رشن نم دكأت •

.ةيلاثم تاجرخم ةروصلا هذه حضوت

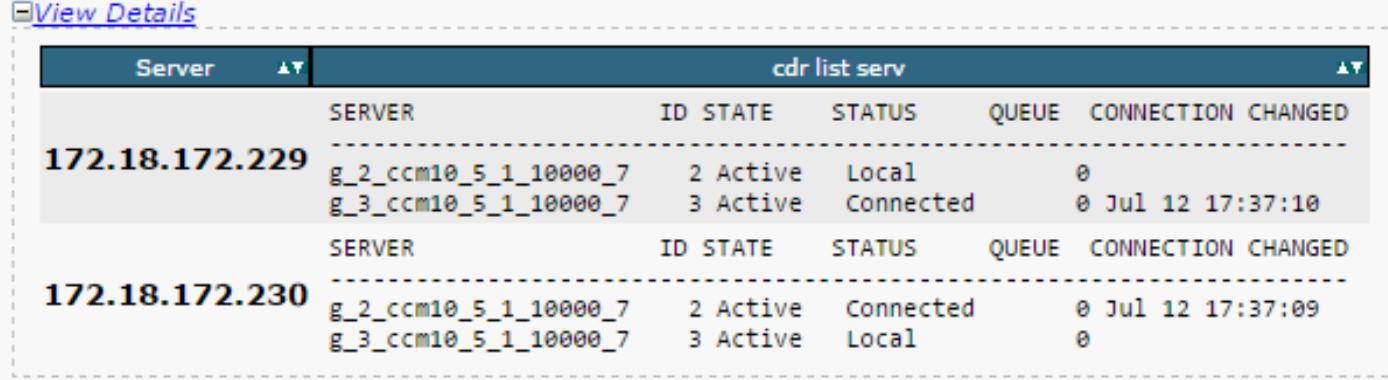

8. ةوطخلا ىلإ عجراف ،دقُعِلا ضعبال ةغراف (Cisco Database Replicator (CDR مئاق تناك اذإ

.دقُعلا عيمج ىلع ةيواستم Sqlhostsو Rhostsو CM Unified تافيضم نأ نم دكأت •

Sqlhostsو Rhostsو CM Unified تافيضم ،ةروصلا هذه يف حضوم وه امك .ةمهم ةوطخ هذه .دقُعلا عيمج ىلع ةئفاكتم

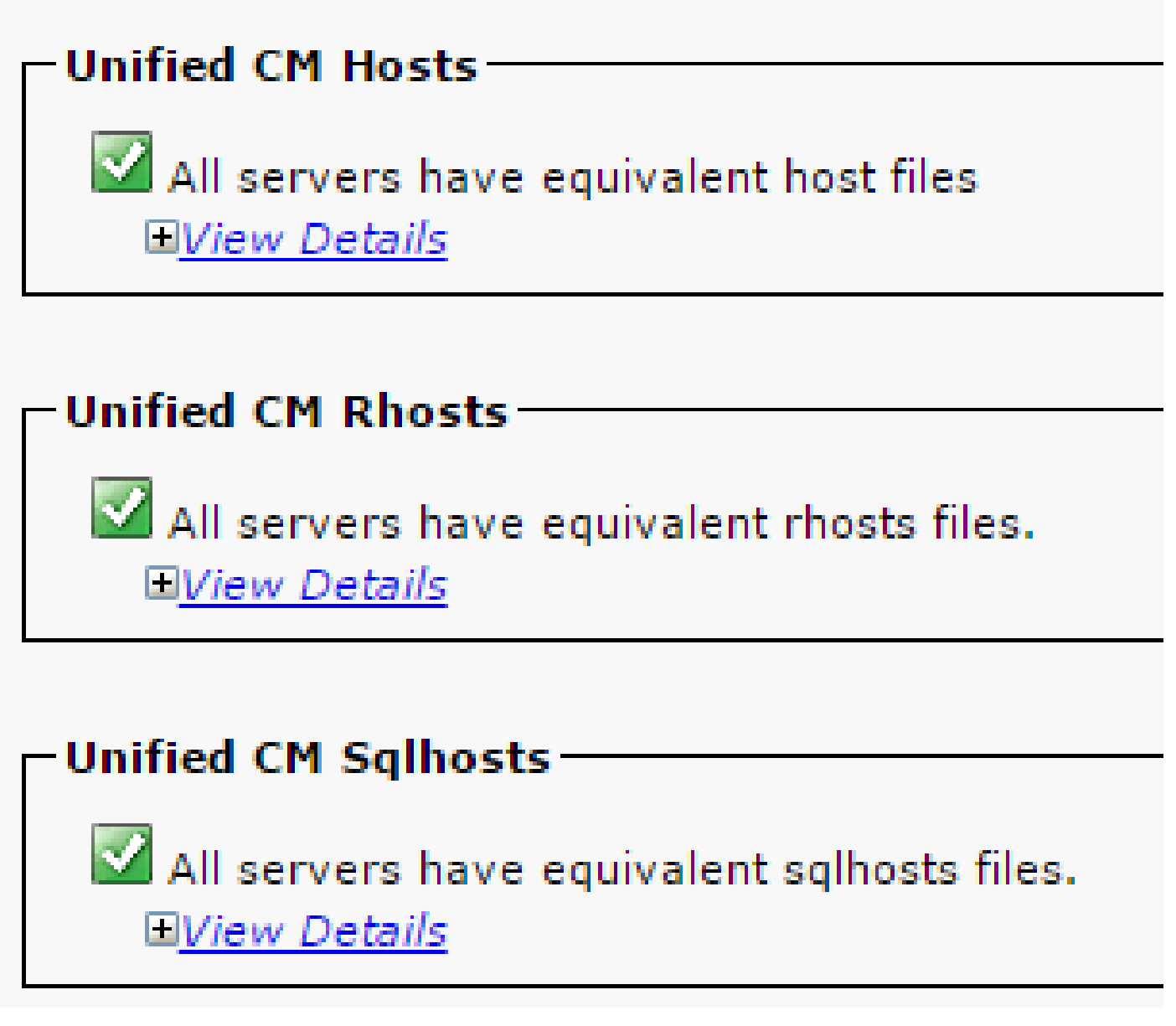

:ةقباطتم ريغ "فيضملا" تافلم

ىلع فـيضملا مسا ثيدحت وأ IP ناونع رييءت دنع حيحص ريغ طاشن دوجو ةيلامتحا دجوت .مداخلا

.CUCM مداخل فيضملا مسا ىلإ IP ناونع رييغتل طابترالا اذه ىلإ عجرا

<u>فيضملI مساو IP ناونء تاري يءُت</u>

اذإ امم ققحتو رشانلا مداخب ةصاخلا (CLI (رماوألا رطس ةهجاو نم تامدخلا هذه ليغشت ةداعإب مق cisco ب لصتا ،ال نإ 8. ةوطخلا ىلإ لقتناف ،معن ةباجإلا تناك اذإ .قباطتلا مدع حسم مت مدختسملا ةهجاو ىلع رييغت ءارجإب اهيف موقت ةرم لك يف ديدج ريرقت ءاشنإب مق .TAC .ال مأ ةنمضُم تاريءغتلا تناك اذإ امم ققحتلل (CLI) رماوألا رطس ةهجاو/(GUI) ةيموسرلI

Cluster Manager ( utils service restart Cluster Manager) A Cisco DB ( utils service restart A Cisco DB)

:ةقباطتم ريغ RHosts تافلم

تافلم تحت ةجردُملا تاوطخلا عبتا ،فيضملا تافلم عم Rhosts تافلم قباطت مدع ةلاح يف نم رماوأل| ليغشتب مق ،طقف Rhosts تافلم قباطت مدع ةلاح يف .ةقباطتم ريغ فيضمل| :(CLI (رماوألا رطس ةهجاو

A Cisco DB ( utils service restart A Cisco DB ) Cluster Manager ( utils service restart Cluster Manager)

اذإ .مداوخلا عيمج ىلع ةئفاكتم Rhost تافلم تناك اذإ امم ققحتو ديدج ريرقت ءاشنإب مق .TAC cisco ب لصتا ،ال نإ 8. ةوطخلا ىلإ لقتناف ،معن ةباجإلا تناك

:ةقباطتم ريغ Sqlhosts تافيضم

تافلم تحت ةجردُملا تاوطخلا عبتاف ،فيضملا تافلم عم Sqlhosts تافيضم قباطتت مل اذإ رمألا ليءغشتب مق ،طقف Sqlhosts تافلم قباطت مدع ةلاح يف .ةقباطتم ريغ تافيضملI :(CLI (رماوألا رطس ةهجاو نم

utils service restart A Cisco DB

اذإ .مداوخلا عيمج ىلع ةئفاكتم Sqlhost تافلم تناك اذإ امم ققحتو ديدج ريرقت ءاشنإب مق TAC cisco ب لصتا ،ال نإ 8. ةوطخلا ىلإ لقتناف ،معن ةباجإلا تناك

DBL (تانايبلا ةدعاق ةقبطل ةديعبلا ةيئارجإلا ةملاكملا بيحرت ةيلمع حاجن نم دكأت •

.ةروصلا هذه يف حضوم وه امك ،(RPC

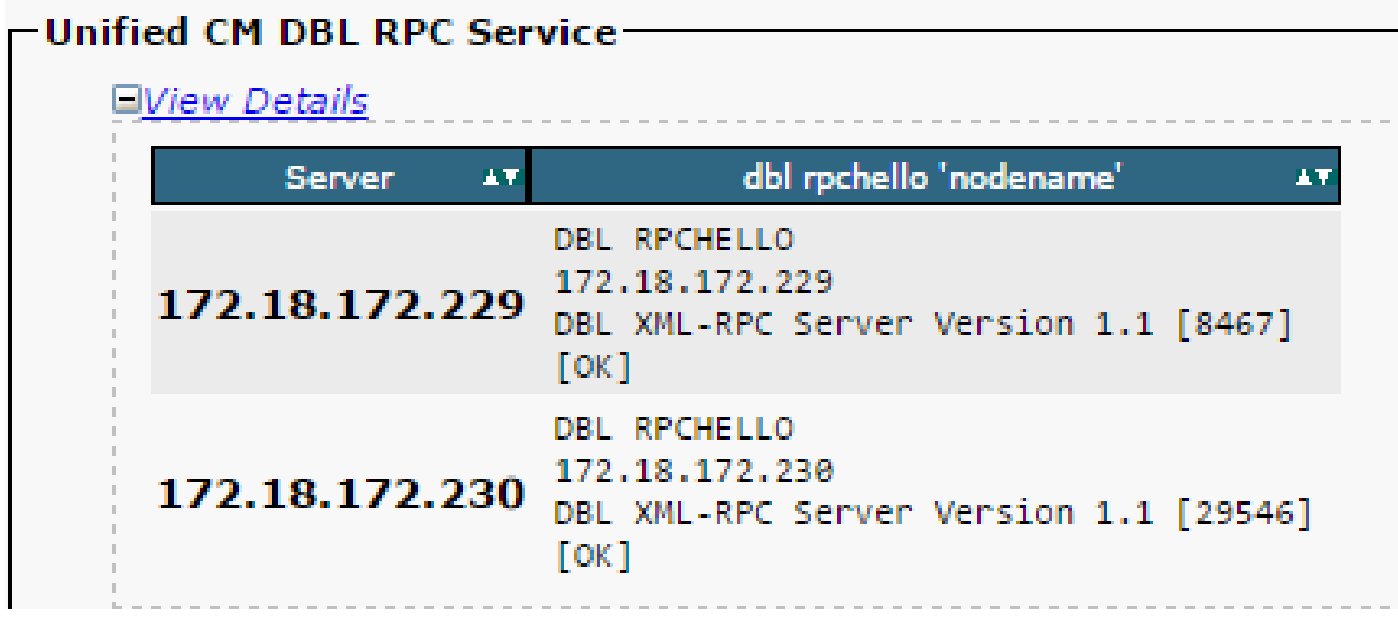

:ةنيعم ةدقعل RPC ـب ةصاخلا بيحرتلا ةيلمع حاجن مدع ةلاح يف

- .رشانلاو ةنيعملا ةدقعلا نيب ةكبشلا لاصتا نم دكأت •
- .ةكبشلا ىلع 1515 مقر ذفنملاب حامسلا نم دكأت •

:UDP/TCP ذفنم مادختسا لوح ليصافت ىلع لوصحلل طابترالا اذه عجار

[Cisco Unified Communications Manager TCP مادختساو ذفنم UDP](/content/en/us/td/docs/voice_ip_comm/cucm/port/10_0_1/CUCM_BK_T537717B_00_tcp-port-usage-guide-100/CUCM_BK_T537717B_00_tcp-port-usage-guide-100_chapter_01.html)

:ةروصلا هذه يف حضوم وه امك ،دقُعلا نيب ةكبشلا لاصتا حاجن نم دكأت •

-Unified CM Connectivity Connectivity Success for 172.18.172.229 Connectivity Success for 172.18.172.230 **EView Details** 1=Success, 0=In Progress, -1=Error : followed by error code AT **Server** AV. 1 172.18.172.229  $\pm$  $\alpha$ 1 172.18.172.230  $: 0$ 

:دقعلل ةكبشJI لاصتا لشف ةلاح يف

- .دقُعلا نيب ةلعفُم ةكبشلا ىلإ لوصولا ةيلباق نأ نم دكأت •
- .ةكبشلا ىلع ةنكمم ةبسانملا UDP/TCP ذفانم ماقرأ نأ نم دكأت •

ىلإ لقتنا ،حجان ريغ لاصتا دوجو ةلاح يف .لاصتالا حاجن نم ققحتو ديدج ريرقت ءاشنإب مق 8. ةوطخلا

صيخشت رابتخإ رمأ مدختست يتلI ةيدرفJا تانوكملI نم ققحت .4 ةوطخلI UTIL<sub>S</sub>

.لشف /حاجن ةميقب عوجرلاو تانوكملا عيمج صحف ىلع utils صيخشتلا رابتخا رمأ لمعي :يه تانايبلا ةدعاقل لثامتملا خسنلل حيحصلا ليغشتلل ةيساسألا تانوكملا

:ةكبشلاب لاصتالا •

يف ةدوجوملا دقُعلا عي مج عم ةكبشلا لاصتا بناوج عي مج نم validate\_network رمألا ققحتي مداخ/ل|جمل| مس| مداخ ىلع اًبل|غ أطخ ضرع متي ،ل|صت|ل| يف ةلكشم دوجو ةل|ح يف .ةعومجمل| .ةيناث 300 ل|لخ ةيلمعلا validate\_network رمأ لمكي .(DNS / RDNS) يسكعلا لاجملا مسا :ةكبشلا لاصتا يف رهظت يتلا ةعئاشلا ءاطخألا لئاسر يلي اميف

.ةروصلا هذه يف حضوم وه امك ،"لطعم تانايبلا تاعومجم نيب لاصتالا" أطخ .1

: Error, intra-cluster communication is broken, unable to connect to [172.18.172.2 est - validate\_network

ببسلا •

.ةكبشلا لاصتا يف ةلكشم ةعومجملا يف رثكأ وأ ةدحاو ةدقع هجاوت امدنع أطخلا اذه ثدحي .لاصتالا رابتخا ةيناكمإ اهيدل دقعلا عيمج نأ نم دكأت

ريثأت •

ةدعاقل لثامتملاا خسنلاا يف تالكشم عقت ،تاعومجملا نيب لاصتالا فقوت ةلاح يف .تانايبلا

.يسكعلا DNS ثحب لشف 2.

ببسلا •

نء ققحتلا كنكمي ،كلذ عمو .ام ةدقع ىلع يسكعلا DNS ثحب لشف دنع أطخلا اذه ثدحي :رماوألا هذه مادختسإ دنع حيحص لكشب هلمعو DNS نيوكت

utils network eth0 all - Shows the DNS configuration (if present) utils network host <ip address/Hostname> - Checks for resolution of ip address/Hostname

ريثأت •

لثامتملا خسنلا يف لكاشم ثودح ىلإ كلذ يدؤي دقف ،حيحص لكشب DNS لمعي مل اذإ .فيضملا ءامسأ مادختساو مداوخلا فيرعت دنع تانايبلا ةدعاقل

:(NTP (ةكبشلا تقو لوكوتورب لوصو ةيناكمإ •

رشانلا موقي .ةيعجرملا ةعاسلا عم مداخلا تقو ةنمازم ىلع ظافحلا نع الوؤسم NTP ربتعي موقي امنيب ،NTP مداوخك هب صاخلا IP جاردإ متي يذلا زاهجلا عم تقولا ةنمازمب امئاد

.رشانلا عم تقولا ةنمازمب نوكرتشملا

لثامتملا خسنلا يف تالكشم يأ بنجت لجأ نم لماك لكشب NTP لمعي نأ ةياغلل مهملا نم .تانايبلا ةدعاقل

نء لقأ (ةيلصأل| ةيعجرمل| ةعاسل| ىلإ تاوطخل| ددع) NTP ةيجيت|رتسإ نوكت نأ يرورضل| نم .ةقوثوم ريغ تربتعا الإو 5

:NTP ةلاح نم ققحتلل تاوطخلا هذه لمكأ

.ةروصلا هذه يف حضوم وه امك ،تاجرخملا نم ققحتلل UtILsose test test رمألا مدختسا .1

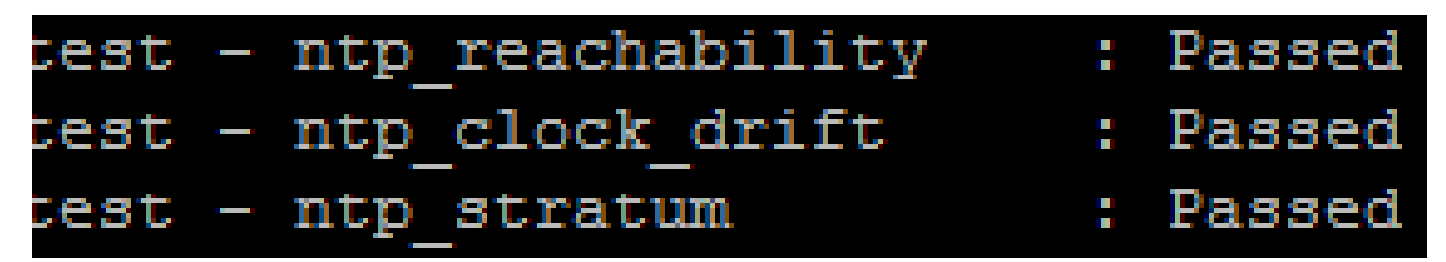

:رمألا اذه ليغشت كنكمي ،كلذ ىلإ ةفاضإلاب 2.

utils ntp status

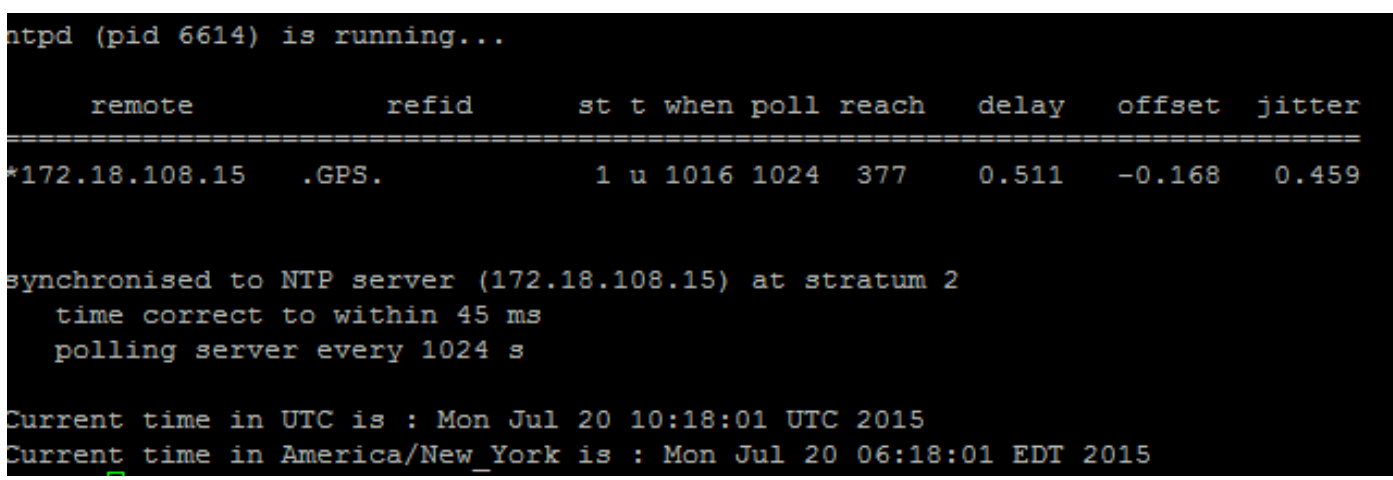

اهتقداصم نم دكأتو دقعلا عيمج نم ل|صتال| ةل|ح نم ققحت .5 ةوطخل|

رمالا ليءغشتب مق ، اهنع غالبإلI مت لكاشم يI كانo نكي مل اذإ ، 4 ةوطخلI لامكإ دعب .1 ،تانايبلا دعاوقب لاصتالا حاجن نم ققحتلل دقُعلا عيمج ىلع connectivity network utils .ةروص ل مذه ي ف حضوم وه امك

```
admin:utils network connectivity
This command can take up to 3 minutes to complete.
Continue (y/n)?y
Running test, please wait ...
Network connectivity test with CUCM105Pub completed successfully.
```
كب ةصاخلا ةكبشلا نم ققحتف ،أطخ ةلاسرك "UDP/TCP مزح لاسرإ نكمي ال" تملتسإ اذإ 2. ىلع show network cluster رمألا لمءي .TCP/UDP ذفانم رظح وأ لاسرإ ةداعإ تايلمع يأ نع اثحب .دقُعلا عيمج ةقداصم نم ققحتلا

ىلع نامألا رورم ةملكو ةكبشلا لاصتا قباطت نم دكأتف ،ةدقعلا ةلاح ةقداصم متت مل اذإ 3. .ةروصلا هذه يف حضوم وه امك ،دقعلا عيمج

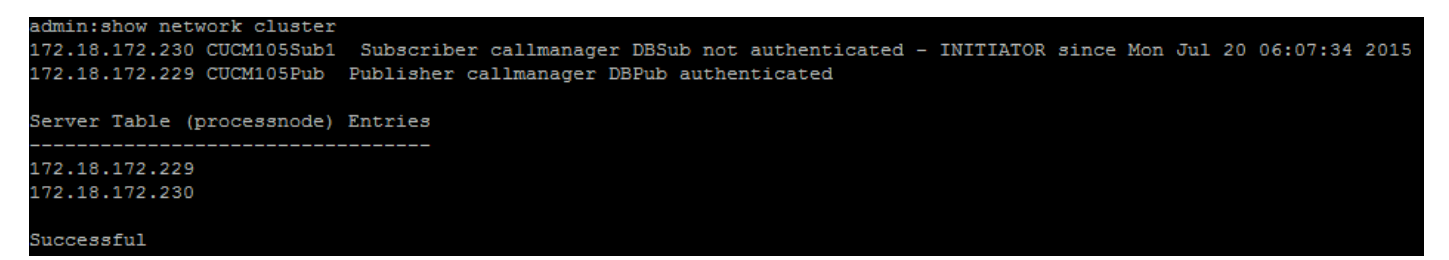

:ةينمألا رورملا تاملك دادرتسا/رييغتل تاطابترالا عجار

[CUCM ىلع رورملا تاملك نييعت ةداعإ ةيفيك](https://community.cisco.com:443/t5/collaboration-knowledge-base/how-to-reset-passwords-on-cucm/ta-p/3120733)

[CUCM ليغشت ماظن لوؤسم رورم ةملك دادرتسا](https://community.cisco.com:443/t5/collaboration-knowledge-base/cucm-operating-system-administrator-password-recovery/ta-p/3107772)

ةبولطم ريغ وأ ةنمازتم ريغ تال|ح UTILS Dell Runmestate رمأ رهظي .6 ةوطخلا

عفدت اهنأل ةفثكم ةكبش ةمهم وه تانايبلا ةدعاقل لثامتملا خسننلا نأ مهف مهملا نم :نم دكأت .ةعومجملا يف دقعلا عيمج ىلإ ةيلءفلا لوادجلا

- تقو عم دقعل! عيمج ىلإ لوصول! نكمي :عقوملا/تانايبل! زكرم سفن يف دقعل! دجوت • ءادأ نم ققحتف ،يداع ريغ لكشب اعفترم RTT ناك اذإ .(RTT (بايإو باهذ ةلحرل لقأ .ةكبشلا
- دقعلا لاصتا نا نم دكات :(WAN) ةعساولI ةقطنملI ةكبش ربع دقعلI رشتنت • ةيلمع ىلإ مامضنالا نم دقُعلا ضعب نكمتت مل اذإ .ةيناث يللم 80 نم لقأ ةكبشلاب .حضوم وه امك ىلءأ ةميق ىلإ ةملءملا ةدايزب مقف ،لثامتملا خسنلاا

utils dbreplication setprocess <1-40>

،لثامتملا خسنلا دادعإ ءادأ نيسحت ىلع لمعت اهنإف ،ةملعملا هذه رييغت دنع :ةظحالم .ماظنلل ةيفاضإ دراوم كلهتست اهنكلو

خسنلI ةلoم :ةعومجملI ماظن يف دقعلI ددع ىلإ لثامتملI خسنلI ةلoم دنتست • عيمجل رشانلاا هرظتني يذل ا تقولا يه (ةيناث 300 :يضارتفالا) لثامتملا ىلءً ءانب لثامتملا خسنلاا ةلەم باسحب مق .ةددحملا مەلئاسر لاسرإل نيكرتشملا .ةعومجملا يف دوجوملا دقُعلا ددع

<#root>

**Server 1-5 = 1 Minute Per Server**

**Servers 6-10 = 2 Minutes Per Server**

**Servers >10 = 3 Minutes Per Server.**

#### <#root>

**Example: 12 Servers in Cluster : Server 1-5 \* 1 min = 5 min, + 6-10 \* 2 min = 10 min, + 11-12 \* 3 min = Repltimeout should be set to 21 Minutes.**

:لثامتملا خسنلا ةلهم طبض/صحفب ةصاخلا رماوألا

show tech repltimeout ( To check the current replication timeout value ) utils dbreplication setrepltimeout ( To set the replication timeout )

:رايتخالا ةمئاق ذيفنت دعب 8 و 7 نيتوطخلا ذيفنت بجي

:ققحتلا ةمئاق

- 5. ةوطخلا ىلإ عجرا .ضعبلا اهضعبب دقُعلا عيمج لاصتا •
- 3. ةوطخلا ىلإ عجرا .RPC ىلإ لوصولا نكمُي •
- .8 نم ربكألا دقعلI ةلاح يف 8 و 7 ةوطخلI عم ةعباتملI لبق Cisco TAC عجار •
- .لمعلا تاعاس جراخ تاءارجإلاب مق •

تانايبلا ةدعاقل لثامتملا خسننلل ةيئاقتنالا لوادجلا/ةفاك حالصإ .7 ةوطخلا

ليغشت نكمىف ،ةقباطتم ريغ لوادج/أطخ دوجو utils dbreplication runtimestate رمألا رەظأ اذإ :رمألا

.ىرخأ ةرم ةل|حٍلا نم ققحتلل utils dbreplication runtimestate رمألا لّغش

.ةلاحلا ريغتت مل اذإ 8، ةوطخلا ىلإ لقتنا

ةيادبلا نم تانايبلا ةدعاقل لثامتملا خسنلا نييعت ةداعإ 8. ةوطخلا

نء ةيلمعلا ءدبو تانايبلا ةدعاقل لثامتملا خسنلا طبض ةداعإل لسلستلا ىلإ عجرا .ةيادبلا

utils dbreplication stop all (Only on the publisher) utils dbreplication dropadmindb (First on all the subscribers one by one then the publisher) utils dbreplication reset all ( Only on the publisher )

.rTMT/utils dbreplication runtimestate رمألI ليءشتب مق ،ةيلمعلI ةبقارملو

:ةنيعم ةدقُعل تانايبلا ةدعاقل لثامتملا خسنلا نييعت ةداعإل لسلستلا ىلإ عجرا

utils dbreplication stop <sub name/IP> (Only on the publisher) utils dbreplcation dropadmindb (Only on the affected subscriber) utils dbreplication reset <sub name/IP> (Only on the publisher )

تاجرخملا هذه نأ نم دكأت ،ةدعاسملI نم ديزم ىلع لوصحلل Cisco TAC ىلإ لوصولI لاح يف :ةمدقم ريراقتلاو

utils dbreplication runtimestate utils diagnose test utils network connectivity

:ريراقتلا

- .(2 ةوطخلا يJ والإ عجرا) Cisco Unified Reporting CM تانايب ةدعاق ريرقت •
- مدختساو tar. فـالم لـيزنتـب مق .CLI نم ريرقتـال تـانايب ةدعاق ءاشنإب ماظـنالا موقي .SFTP مداخ

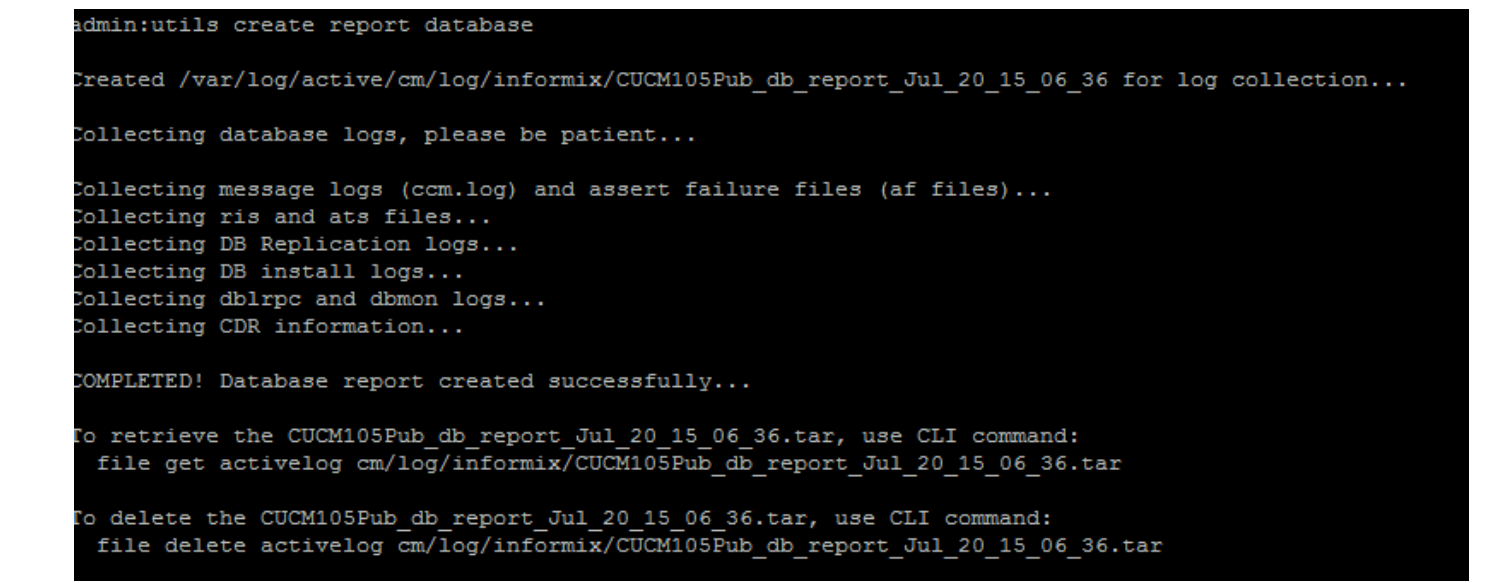

### ةلص تاذ تامولعم

- [CUCM ل EthernetState مادختسإ تاجرخم مهف](https://community.cisco.com/t5/collaboration-knowledge-base/understanding-the-output-of-utils-dbreplication-runtimestate-for/ta-p/3161327) •
- [Linux زاهج زارط يف اهحالصإو CUCM تانايب ةدعاقل لثامتملا خسنلا ءاطخأ فاشكتسا](https://community.cisco.com:443/t5/collaboration-knowledge-base/troubleshooting-cucm-database-replication-in-linux-appliance/ta-p/3111185) •
- [CX ب ةصاخلا ةيصوصخلاو ميلستلا تانايب ةيامح](https://cisco.sharepoint.com/sites/CXCentersDataProtectionPrivacy/SitePages/TAC%20Access%20Change%202023.aspx?csf=1&web=1&e=FNcupc&cid=1e6489d6-b7fa-4156-a91e-89bd775db759) •

ةمجرتلا هذه لوح

ةيل المادة الله من الناساب دنت ساب دنت مادينين تان تون تان ال ملابات أولان أعيمته من معت $\cup$  معدد عامل من من ميدين في عمرية أن على ميدين في المعامل م امك ققيقا الأفال المعان المعالم في الأقال في الأفاق التي توكير المالم الما Cisco يلخت .فرتحم مجرتم اهمدقي يتلا ةيفارتحالا ةمجرتلا عم لاحلا وه ىل| اًمئاد عوجرلاب يصوُتو تامجرتلl مذه ققد نع امتيلوئسم Systems ارامستناء انالانهاني إنهاني للسابلة طربة متوقيا.